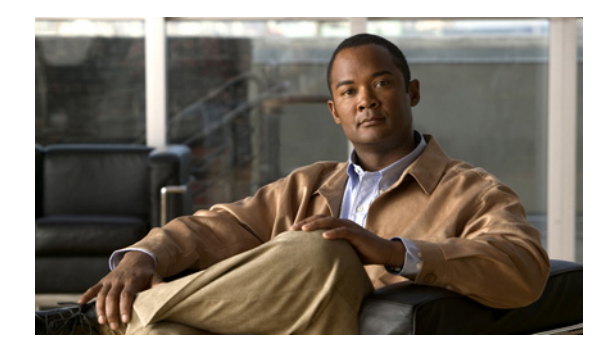

# **MPLS VPN Inter-AS with ASBRs Exchanging VPN-IPv4 Addresses**

**First Published: May 2, 2005 Last Updated: February 27, 2009**

The MPLS VPN Inter-AS with ASBRs Exchanging VPN-IPv4 Addresses feature allows a Multiprotocol Label Switching (MPLS) Virtual Private Network (VPN) to span service providers and autonomous systems. This module explains how to enable Autonomous System Boundary Routers (ASBRs) to use Exterior Border Gateway Protocol (EBGP) to exchange IPv4 Network Layer Reachability Information (NLRI) in the form of VPN-IPv4 addresses.

# **Finding Feature Information**

Your software release may not support all the features documented in this module. For the latest feature information and caveats, see the release notes for your platform and software release. To find information about the features documented in this module, and to see a list of the releases in which each feature is supported, see the ["Feature Information for MPLS VPN Inter-AS with ASBRs Exchanging VPN-IPv4](#page-32-0)  [Addresses" section on page 33.](#page-32-0)

Use Cisco Feature Navigator to find information about platform support and Cisco IOS and Catalyst OS software image support. To access Cisco Feature Navigator, go to [http://www.cisco.com/go/cfn.](http://www.cisco.com/go/cfn) An account on Cisco.com is not required.

# **Contents**

- [Prerequisites for MPLS VPN Inter-AS with ASBRs Exchanging VPN-IPv4 Addresses, page 2](#page-1-0)
- [Restrictions for MPLS VPN Inter-AS with ASBRs Exchanging VPN-IPv4 Addresses, page 3](#page-2-0)
- [Information About MPLS VPN Inter-AS with ASBRs Exchanging VPN-IPv4 Addresses, page 3](#page-2-1)
- **•** [How to Configure MPLS VPN Inter-AS with ASBRs Exchanging VPN-IPv4 Addresses, page 11](#page-10-0)
- **•** [Configuration Examples for MPLS VPN Inter-AS with ASBRs Exchanging VPN-IPv4 Addresses,](#page-15-0)  [page 16](#page-15-0)

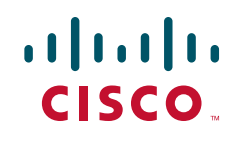

ן

- **•** [Command Reference, page 31](#page-30-0)
- [Additional References, page 32](#page-31-0)
- **•** [Feature Information for MPLS VPN Inter-AS with ASBRs Exchanging VPN-IPv4 Addresses,](#page-32-0)  [page 33](#page-32-0)

# <span id="page-1-0"></span>**Prerequisites for MPLS VPN Inter-AS with ASBRs Exchanging VPN-IPv4 Addresses**

- **•** Before you configure EBGP routing between autonomous systems or subautonomous systems in an MPLS VPN, ensure that you have properly configured all MPLS VPN routing instances and sessions. The configuration tasks outlined in this section build from those configuration tasks. Perform the following tasks as described in the *[Configuring MPLS Layer 3 VPNs](http://www.cisco.com/en/US/docs/ios/mpls/configuration/guide/mp_cfg_layer3_vpn.html)* module:
	- **–** Define VPN routing instances
	- **–** Configure BGP routing sessions in the MPLS core
	- **–** Configure PE-to-PE routing sessions in the MPLS core
	- **–** Configure BGP PE-to-CE routing sessions
	- **–** Configure a VPN-IPv4 EBGP session between directly connected ASBRs
- This feature is supported on the Cisco 12000 series router line cards listed in [Table 1](#page-1-1).

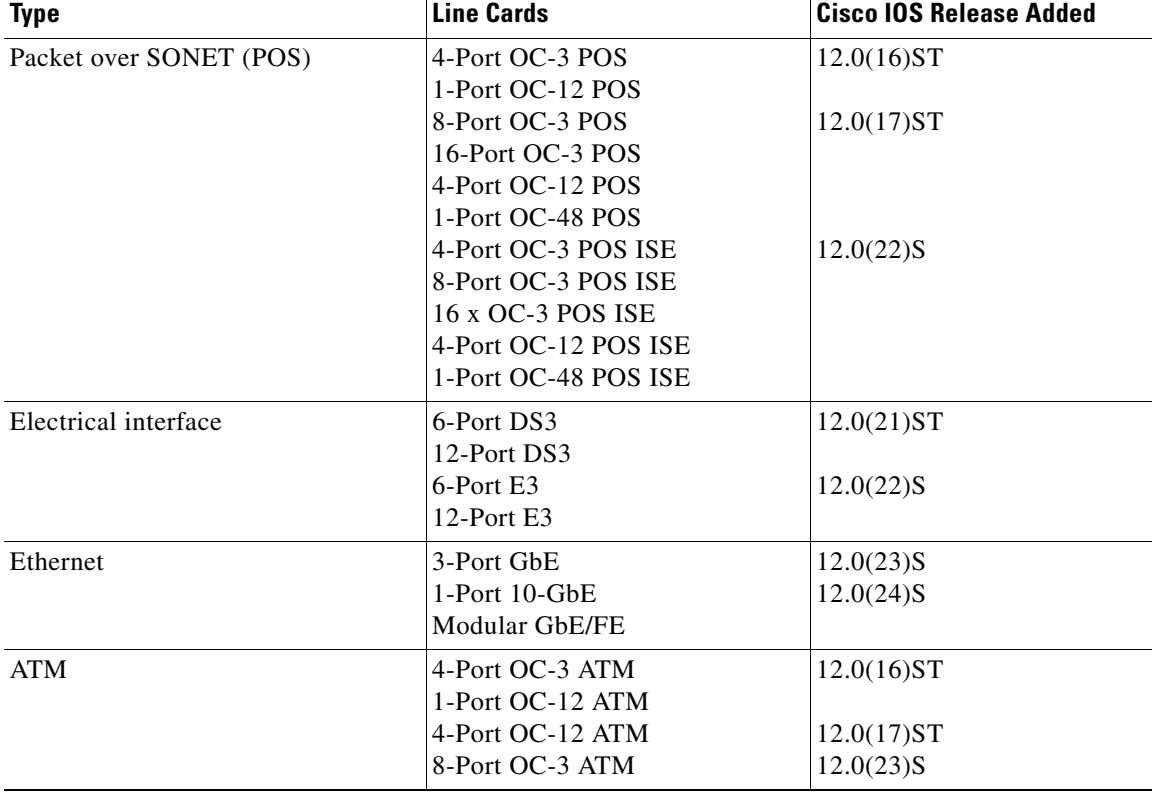

#### <span id="page-1-1"></span>*Table 1 Cisco 12000 Series Line Card Support Added for Cisco IOS Releases*

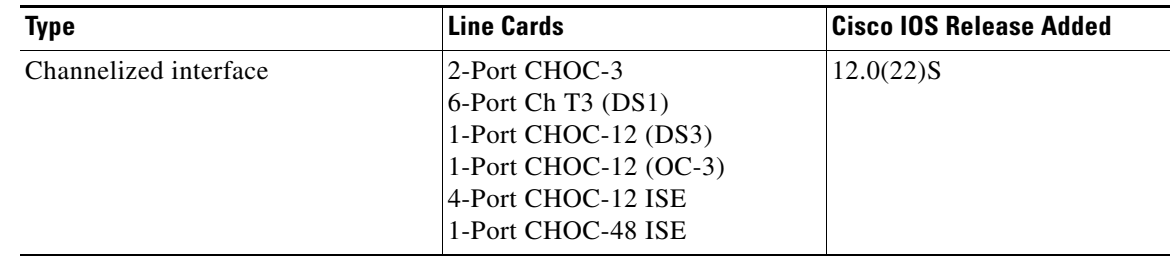

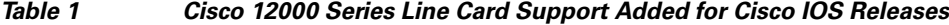

# <span id="page-2-0"></span>**Restrictions for MPLS VPN Inter-AS with ASBRs Exchanging VPN-IPv4 Addresses**

Multihop VPN-IPv4 EBGP is not supported.

# <span id="page-2-1"></span>**Information About MPLS VPN Inter-AS with ASBRs Exchanging VPN-IPv4 Addresses**

Before configuring this feature, you should understand the following concepts:

- **•** [MPLS VPN Inter-AS Introduction, page 3](#page-2-2)
- **•** [Benefits of MPLS VPN Inter-AS, page 3](#page-2-3)
- **•** [Use of Inter-AS with ASBRs Exchanging VPN-IPv4 Addresses, page 4](#page-3-0)
- **•** [Information Exchange in an MPLS VPN Inter-AS with ASBRs Exchanging VPN-IPv4 Addresses,](#page-3-1)  [page 4](#page-3-1)

## <span id="page-2-2"></span>**MPLS VPN Inter-AS Introduction**

An autonomous system is a single network or group of networks that is controlled by a common system administration group and that uses a single, clearly defined routing protocol.

As VPNs grow, their requirements expand. In some cases, VPNs need to reside on different autonomous systems in different geographic areas. Also, some VPNs need to extend across multiple service providers (overlapping VPNs). Regardless of the complexity and location of the VPNs, the connection between autonomous systems must be seamless to the customer.

### <span id="page-2-3"></span>**Benefits of MPLS VPN Inter-AS**

 $\mathbf I$ 

An MPLS VPN Inter-AS provides the following benefits:

**•** Allows a VPN to cross more than one service provider backbone

Service providers running separate autonomous systems can jointly offer MPLS VPN services to the same customer. A VPN can begin at one customer site and traverse different VPN service provider backbones before arriving at another site of the same customer. Previously, MPLS VPN could

travers only e a single BGP autonomous system service provider backbone. This feature allows multiple autonomous systems to form a continuous (and seamless) network between customer sites of a service provider.

**•** Allows a VPN to exist in different areas

A service provider can create a VPN in different geographic areas. Having all VPN traffic flow through one point (between the areas) allows for better rate control of network traffic between the areas.

**•** Allows confederations to optimize IBGP meshing

Internal Border Gateway Protocol (IBGP) meshing in an autonomous system is more organized and manageable. An autonomous system can be divided into multiple, separate subautonomous systems and then classify them into a single confederation (even though the entire VPN backbone appears as a single autonomous system). This capability allows a service provider to offer MPLS VPNs across the confederation because it supports the exchange of labeled VPN-IPv4 NLRI between the subautonomous systems that form the confederation.

### <span id="page-3-0"></span>**Use of Inter-AS with ASBRs Exchanging VPN-IPv4 Addresses**

Separate autonomous systems from different service providers can communicate by exchanging IPv4 NLRI in the form of VPN-IPv4 addresses. The ASBRs use EBGP to exchange that information. Then an Interior Gateway Protocol (IGP) distributes the network layer information for VPN-IPv4 prefixes throughout each VPN and each autonomous system. Routing information uses the following protocols:

- **•** Within an autonomous system, routing information is shared using an IGP.
- **•** Between autonomous systems, routing information is shared using an EBGP. An EBGP allows a service provider to set up an interdomain routing system that guarantees the loop-free exchange of routing information between separate autonomous systems.

The primary function of an EBGP is to exchange network reachability information between autonomous systems, including information about the list of autonomous system routes. The autonomous systems use EGBP border edge routers to distribute the routes, which include label switching information. Each border edge router rewrites the next hop and labels. See the ["Information Exchange in an MPLS VPN](#page-3-1)  [Inter-AS with ASBRs Exchanging VPN-IPv4 Addresses"](#page-3-1) section for more information.

Interautonomous system configurations supported in an MPLS VPN are as follows:

- **•** Interprovider VPN**—**MPLS VPNs that include two or more autonomous systems, connected by separate border edge routers. The autonomous systems exchange routes using EBGP. No IGP or routing information is exchanged between the autonomous systems.
- **•** BGP confederations**—**MPLS VPNs that divide a single autonomous system into multiple subautonomous systems, and classify them as a single, designated confederation. The network recognizes the confederation as a single autonomous system. The peers in the different autonomous systems communicate over EBGP sessions; however, they can exchange route information as if they were IBGP peers.

Ι

## <span id="page-3-1"></span>**Information Exchange in an MPLS VPN Inter-AS with ASBRs Exchanging VPN-IPv4 Addresses**

This section contains the following topics:

 $\mathbf I$ 

- **•** [Transmission of Information in an MPLS VPN Inter-AS with ASBRs Exchanging VPN-IPv4](#page-4-0)  [Addresses, page 5](#page-4-0)
- **•** [Exchange of VPN Routing Information in an MPLS VPN Inter-AS with ASBRs Exchanging](#page-5-0)  [VPN-IPv4 Addresses, page 6](#page-5-0)
- **•** [Packet Forwarding Between MPLS VPN Inter-AS Systems with ASBRs Exchanging VPN-IPv4](#page-7-0)  [Addresses, page 8](#page-7-0)
- **•** [Use of a Confederation for MPLS VPN Inter-AS with ASBRs Exchanging VPN-IPv4 Addresses,](#page-8-0)  [page 9](#page-8-0)

### <span id="page-4-0"></span>**Transmission of Information in an MPLS VPN Inter-AS with ASBRs Exchanging VPN-IPv4 Addresses**

[Figure 1](#page-4-1) illustrates one MPLS VPN consisting of two separate autonomous systems. Each autonomous system operates under different administrative control and runs a different IGP. Service providers exchange routing information through EBGP border edge routers (ASBR1, ASBR2).

#### <span id="page-4-1"></span>*Figure 1 EBGP Connection Between Two MPLS VPN Inter-AS Systems with ASBRs Exchanging VPN-IPv4 Addresses*

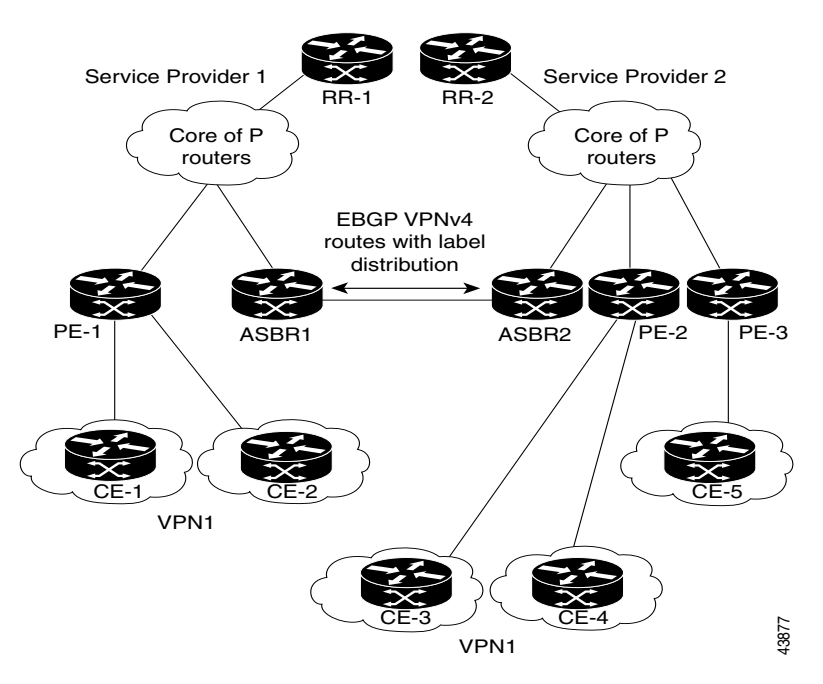

This configuration uses the following process to transmit information:

- **Step 1** The provider edge router (PE-1) assigns a label for a route before distributing that route. The PE router uses the multiprotocol extensions of BGP to transmit label mapping information. The PE router distributes the route as a VPN-IPv4 address. The address label and the VPN identifier are encoded as part of the NLRI.
- **Step 2** The two route reflectors (RR-1 and RR-2) reflect VPN-IPv4 internal routes within the autonomous system. The autonomous systems' border edge routers (ASBR1 and ASBR2) advertise the VPN-IPv4 external routes.
- **Step 3** The EBGP border edge router (ASBR1) redistributes the route to the next autonomous system (ASBR2). ASBR1 specifies its own address as the value of the EBGP next-hop attribute and assigns a new label. The address ensures the following:
	- That the next-hop router is always reachable in the service provider (P) backbone network.
	- **•** That the label assigned by the distributing router is properly interpreted. (The label associated with a route must be assigned by the corresponding next-hop router.)
- **Step 4** The EBGP border edge router (ASBR2) redistributes the route in one of the following ways, depending on its configuration:
	- **•** If the IBGP neighbors are configured with the **neighbor next-hop-self** command, ASBR2 changes the next-hop address of updates received from the EBGP peer, then forwards it.
	- If the IBGP neighbors are not configured with the **neighbor next-hop-self** command, the next-hop address does not get changed. ASBR2 must propagate a host route for the EBGP peer through the IGP. To propagate the EBGP VPN-IPv4 neighbor host route, use the **redistribute connected subnets** command. The EBGP VPN-IPv4 neighbor host route is automatically installed in the routing table when the neighbor comes up. This is essential to establish the label switched path between PE routers in different autonomous systems.

### <span id="page-5-0"></span>**Exchange of VPN Routing Information in an MPLS VPN Inter-AS with ASBRs Exchanging VPN-IPv4 Addresses**

Autonomous systems exchange VPN routing information (routes and labels) to establish connections. To control connections between autonomous systems, the PE routers and EBGP border edge routers maintain a Label Forwarding Information Base (LFIB). The LFIB manages the labels and routes that the PE routers and EBGP border edge routers receive during the exchange of VPN information.

[Figure 2](#page-6-0) illustrates the exchange of VPN route and label information between autonomous systems. The autonomous systems use the following conditions to exchange VPN routing information:

- **•** Routing information includes:
	- **–** The destination network (N)
	- **–** The next-hop field associated with the distributing router
	- **–** A local MPLS label (L)
- An RD1: route distinguisher is part of a destination network address. It makes the VPN-IPv4 route globally unique in the VPN service provider environment.
- **•** The ASBRs are configured to change the next-hop (next hop-self) when sending VPN-IPv4 NLRIs to the IBGP neighbors. Therefore, the ASBRs must allocate a new label when they forward the NLRI to the IBGP neighbors.

Ι

 $\mathbf I$ 

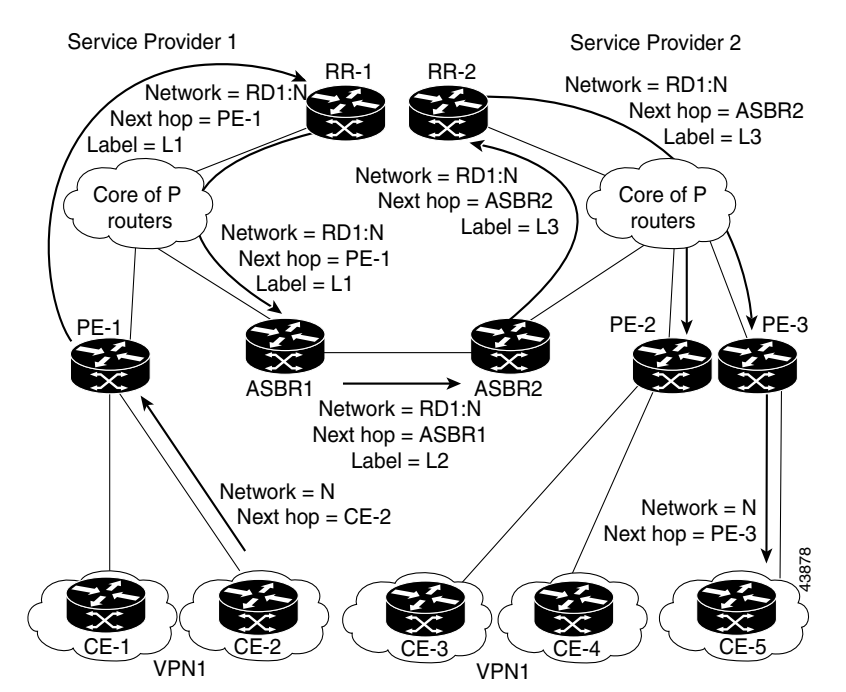

#### <span id="page-6-0"></span>*Figure 2 Exchanging Routes and Labels Between MPLS VPN Inter-AS Systems with ASBRs Exchanging VPN-IPv4 Addresses*

[Figure 3](#page-6-1) illustrates the exchange of VPN route and label information between autonomous systems. The only difference is that ASBR2 is configured with the **redistribute connected** command, which propagates the host routes to all PEs. The **redistribute connected** command is necessary because ASBR2 is not configured to change the next-hop address.

#### <span id="page-6-1"></span>*Figure 3 Exchanging Routes and Labels with the redistribute connected Command in an MPLS VPN Inter-AS with ASBRs Exchanging VPN-IPv4 Addresses*

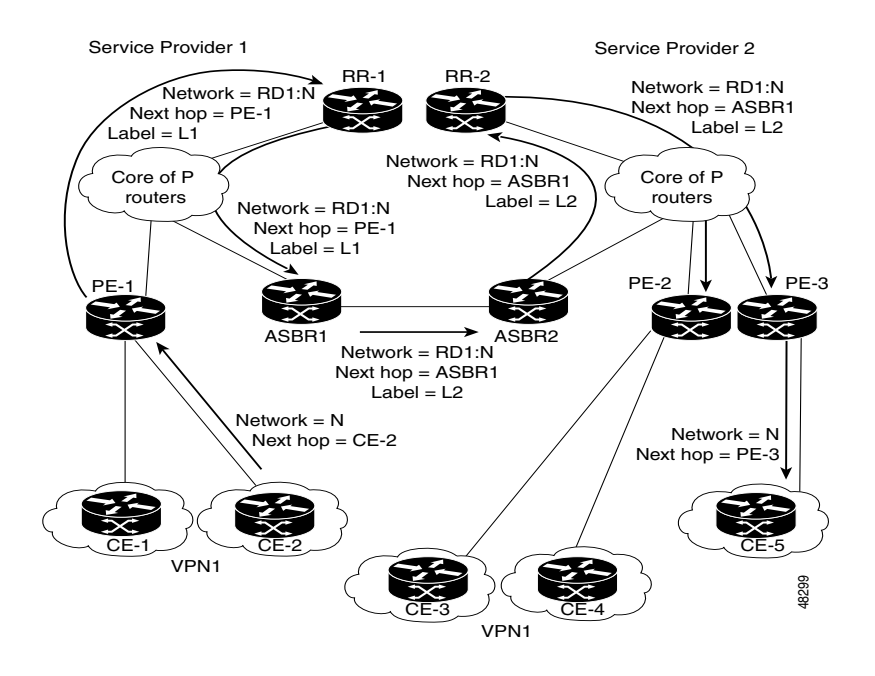

### <span id="page-7-0"></span>**Packet Forwarding Between MPLS VPN Inter-AS Systems with ASBRs Exchanging VPN-IPv4 Addresses**

[Figure 4](#page-7-1) illustrates how packets are forwarded between autonomous systems in an interprovider network using the following packet forwarding method.

Packets are forwarded to their destination by means of MPLS. Packets use the routing information stored in the LFIB of each PE router and EBGP border edge router.

The service provider VPN backbone uses dynamic label switching to forward labels.

Each autonomous system uses standard multilevel labeling to forward packets between the edges of the autonomous system routers (for example, from CE-5 to PE-3). Between autonomous systems, only a single level of labeling is used, corresponding to the advertised route.

A data packet carries two levels of labels when traversing the VPN backbone:

- **•** The first label (IGP route label) directs the packet to the correct PE router or EBGP border edge router. (For example, the IGP label of ASBR2 points to the ASBR2 border edge router.)
- The second label (VPN route label) directs the packet to the appropriate PE router or EBGP border edge router.

<span id="page-7-1"></span>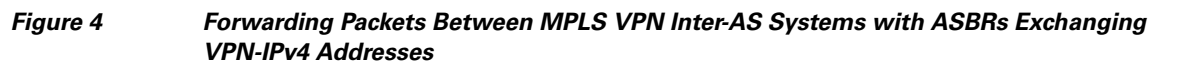

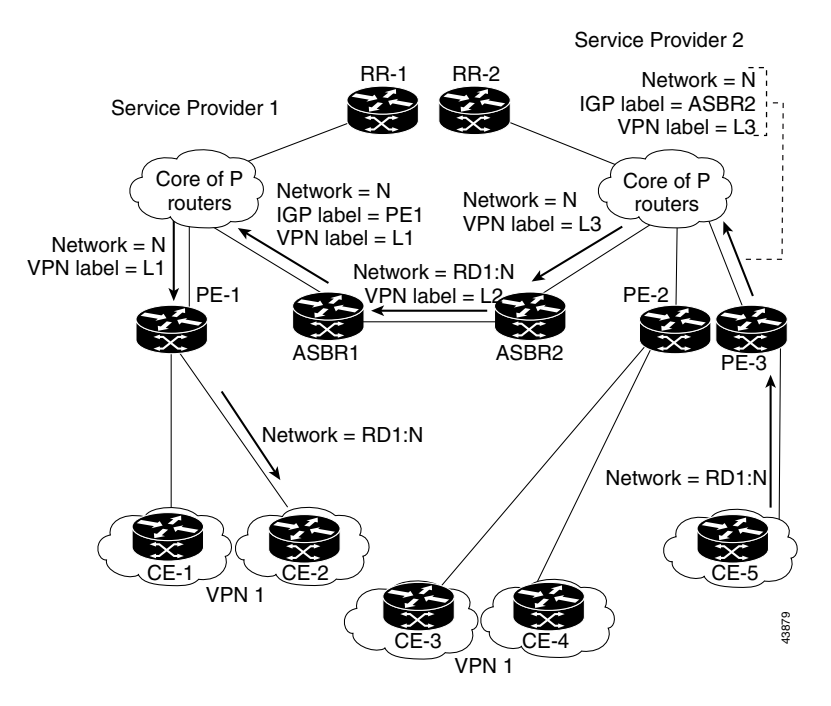

[Figure 5](#page-8-1) shows the same packet forwarding method as described in [Figure 4,](#page-7-1) except the EBGP router (ASBR1) forwards the packet without reassigning it a new label.

 $\mathbf l$ 

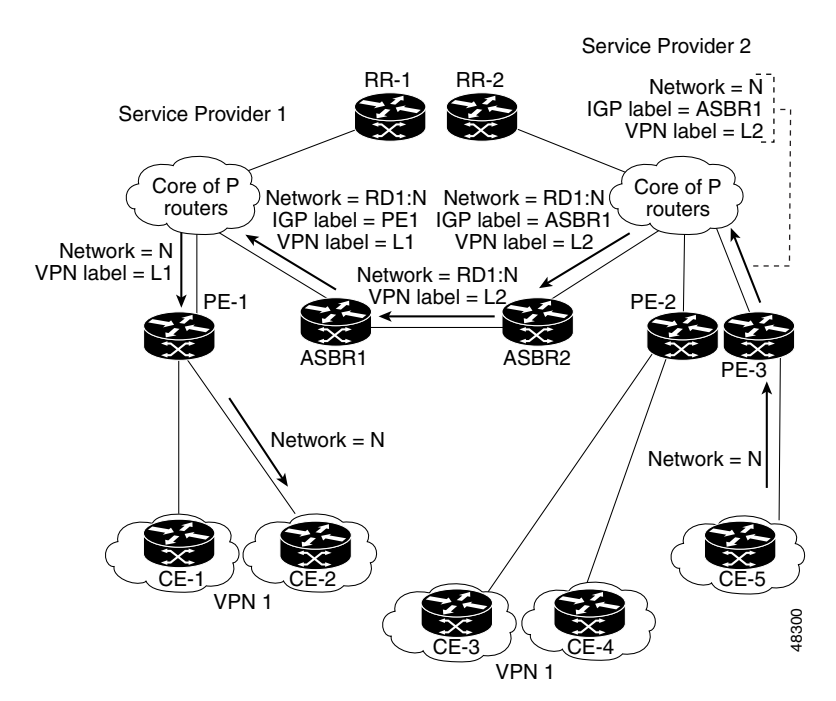

#### <span id="page-8-1"></span>*Figure 5 Forwarding Packets Without a New Label Assignment Between MPLS VPN Inter-AS Systems with ASBRs Exchanging VPN-IPv4 Addresses*

### <span id="page-8-0"></span>**Use of a Confederation for MPLS VPN Inter-AS with ASBRs Exchanging VPN-IPv4 Addresses**

A confederation is multiple subautonomous systems grouped together. A confederation reduces the total number of peer devices in an autonomous system. A confederation divides an autonomous system into subautonomous systems and assigns a confederation identifier to the autonomous systems. A VPN can span service providers running in separate autonomous systems or in multiple subautonomous systems that form a confederation.

In a confederation, each subautonomous system is fully meshed with other subautonomous systems. The subautonomous systems communicate using an IGP, such as Open Shortest Path First (OSPF) or Intermediate System-to-Intermediate System (IS-IS). Each subautonomous system also has an EBGP connection to the other subautonomous systems. The confederation EBGP (CEBGP) border edge routers forward next-hop-self addresses between the specified subautonomous systems. The next-hop-self address forces the BGP to use a specified address as the next hop rather than letting the protocol choose the next hop.

You can configure a confederation with separate subautonomous systems in either of two ways:

- **•** You can configure a router to forward next-hop-self addresses between only the CEBGP border edge routers (both directions). The subautonomous systems (IBGP peers) at the subautonomous system border do not forward the next-hop-self address. Each subautonomous system runs as a single IGP domain. However, the CEBGP border edge router addresses are known in the IGP domains.
- **•** You can configure a router to forward next-hop-self addresses between the CEBGP border edge routers (both directions) and within the IBGP peers at the subautonomous system border. Each subautonomous system runs as a single IGP domain but also forwards next-hop-self addresses between the PE routers in the domain. The CEBGP border edge router addresses are known in the IGP domains.

**Note** [Figure 2](#page-6-0) and [Figure 3](#page-6-1) illustrate how two autonomous systems exchange routes and forward packets. Subautonomous systems in a confederation use a similar method of exchanging routes and forwarding packets.

[Figure 6](#page-9-0) illustrates a typical MPLS VPN confederation configuration. In this confederation configuration:

- **•** The two CEBGP border edge routers exchange VPN-IPv4 addresses with labels between the two subautonomous systems.
- **•** The distributing router changes the next-hop addresses and labels and uses a next-hop-self address.
- **•** IGP-1 and IGP-2 know the addresses of CEBGP-1 and CEBGP-2.

<span id="page-9-0"></span>*Figure 6 EBGP Connection Between Two Subautonomous Systems in a Confederation*

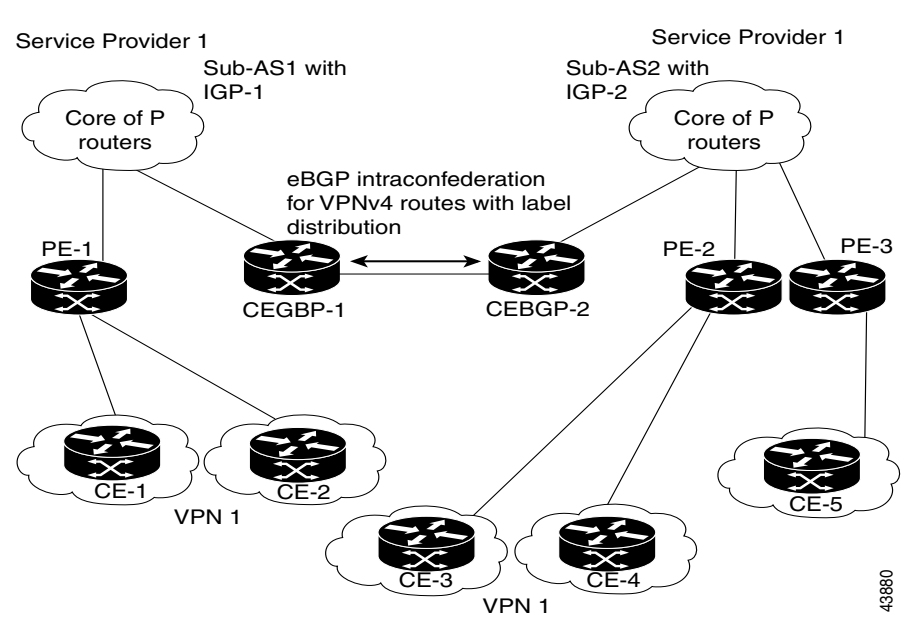

In this confederation configuration:

- **•** CEBGP border edge routers function as neighboring peers between the subautonomous systems. The subautonomous systems use EBGP to exchange route information.
- Each CEBGP border edge router (CEBGP-1, CEBGP-2) assigns a label for the route before distributing the route to the next subautonomous system. The CEBGP border edge router distributes the route as a VPN-IPv4 address by using the multiprotocol extensions of BGP. The label and the VPN identifier are encoded as part of the NLRI.
- Each PE and CEBGP border edge router assigns its own label to each VPN-IPv4 address prefix before redistributing the routes. The CEBGP border edge routers exchange VPN-IPv4 addresses with the labels. The next-hop-self address is included in the label (as the value of the EBGP next-hop attribute). Within the subautonomous systems, the CEBGP border edge router address is distributed throughout the IBGP neighbors, and the two CEBGP border edge routers are known to both confederations.

 $\mathbf l$ 

# <span id="page-10-0"></span>**How to Configure MPLS VPN Inter-AS with ASBRs Exchanging VPN-IPv4 Addresses**

To configure MPLS VPN Inter-AS with ASBRs Exchanging VPN-IPv4 Addresses, perform the tasks in the following sections:

- **•** [Configuring the ASBRs to Exchange VPN-IPv4 Addresses, page 11](#page-10-1) (required)
- **•** [Configuring EBGP Routing to Exchange VPN Routes Between Subautonomous Systems in a](#page-11-0)  [Confederation, page 12](#page-11-0) (required)
- **•** [Verifying Inter-AS with ASBRs Exchanging VPN-IPv4 Addresses, page 15](#page-14-0) (optional)

## <span id="page-10-1"></span>**Configuring the ASBRs to Exchange VPN-IPv4 Addresses**

To configure an EBGP ASBR to exchange VPN-IPv4 routes with another autonomous system, perform this task.

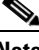

**Note** Issue the **redistribute connected subnets** command in the IGP configuration portion of the router to propagate host routes for VPN-IPv4 EBGP neighbors to other routers and provider edge routers. Alternatively, you can specify the next-hop-self address when you configure IBGP neighbors.

#### **SUMMARY STEPS**

- **1. enable**
- **2. configure terminal**
- **3. router bgp** *as*-*number*
- **4. no bgp default route-target filter**
- **5. address-family vpnv4 [unicast**]
- **6. neighbor** *peer-group-name* **remote-as** *as-number*
- **7. neighbor** *peer-group-name* **activate**
- **8. exit-address-family**
- **9. end**

#### **DETAILED STEPS**

I

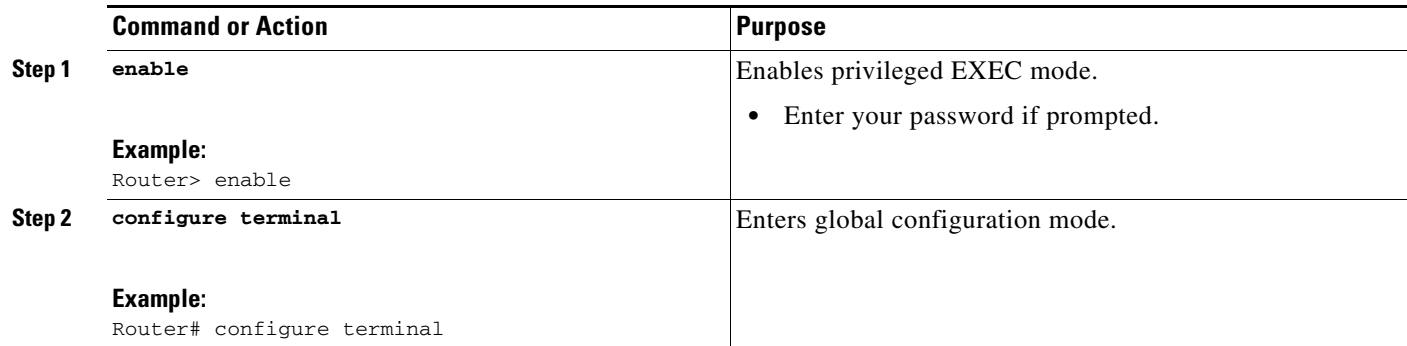

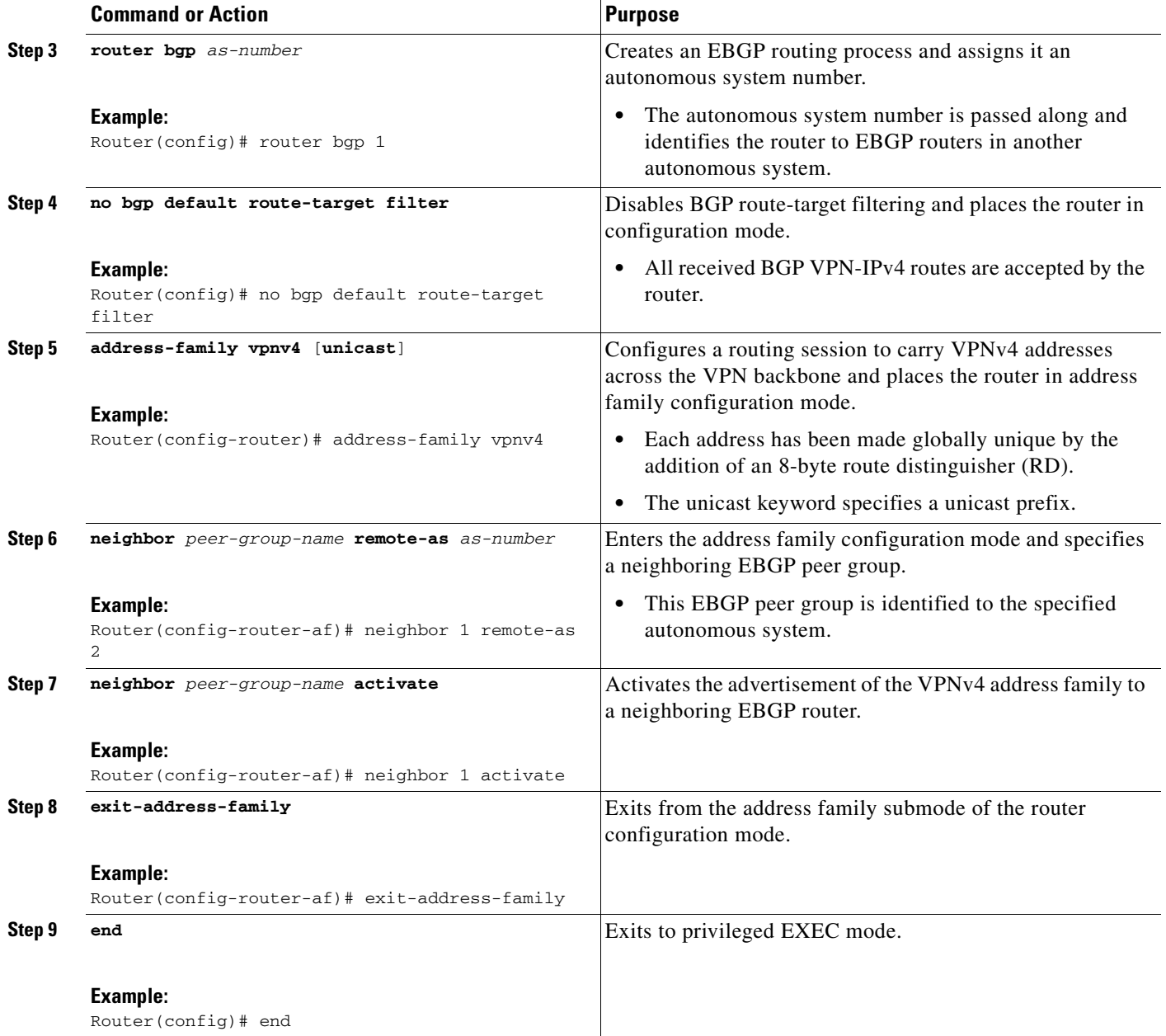

## <span id="page-11-0"></span>**Configuring EBGP Routing to Exchange VPN Routes Between Subautonomous Systems in a Confederation**

Perform this task to configure EBGP routing to exchange VPN routes between subautonomous systems in a confederation.

 $\mathbf I$ 

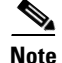

**Note** To ensure that the host routes for VPN-IPv4 EBGP neighbors are propagated (by means of the IGP) to the other routers and provider edge routers, specify the **redistribute connected** command in the IGP configuration portion of the CEBGP router. If you are using OSPF, make sure that the OSPF process is not enabled on the CEBGP interface where the "redistribute connected" subnet exists.

 $\mathscr{P}$ 

**Note** In this confederation, subautonomous system IGP domains must know the addresses of CEBGP-1 and CEBGP-2. If you do not specify a next-hop-self address as part of the router configuration, ensure that the addresses of all PE routers in the subautonomous system are distributed throughout the network, not just the addresses of CEBGP-1 and CEBGP-2.

#### **SUMMARY STEPS**

- **1. enable**
- **2. configure terminal**
- **3. router bgp** *sub-autonomous-system*
- **4. bgp confederation identifier** *as-number*
- **5. bgp confederation peers** *sub-autonomous-system*
- **6. no bgp default route-target filter**
- **7. address-family vpnv4 [unicast]**
- **8. neighbor** *peer-group-name* **remote-as** *as-number*
- **9. neighbor** *peer-group-name* **next-hop-self**
- **10. neighbor** *peer-group-name* **activate**
- **11. exit-address-family**
- **12. end**

#### **DETAILED STEPS**

 $\mathbf I$ 

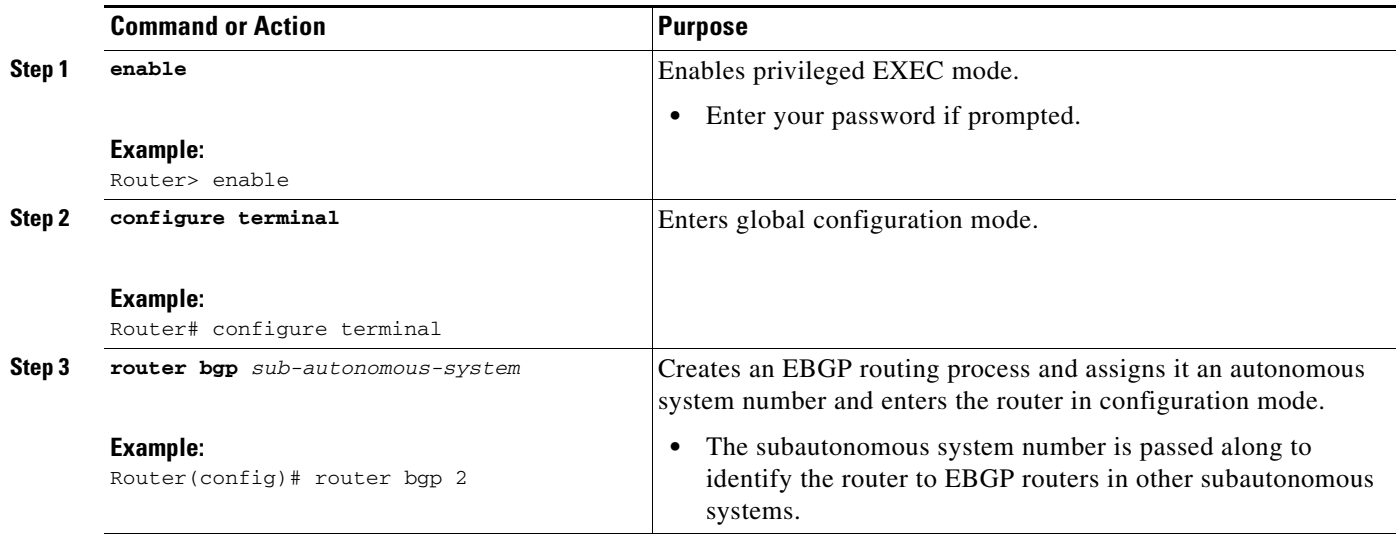

H

 $\mathsf I$ 

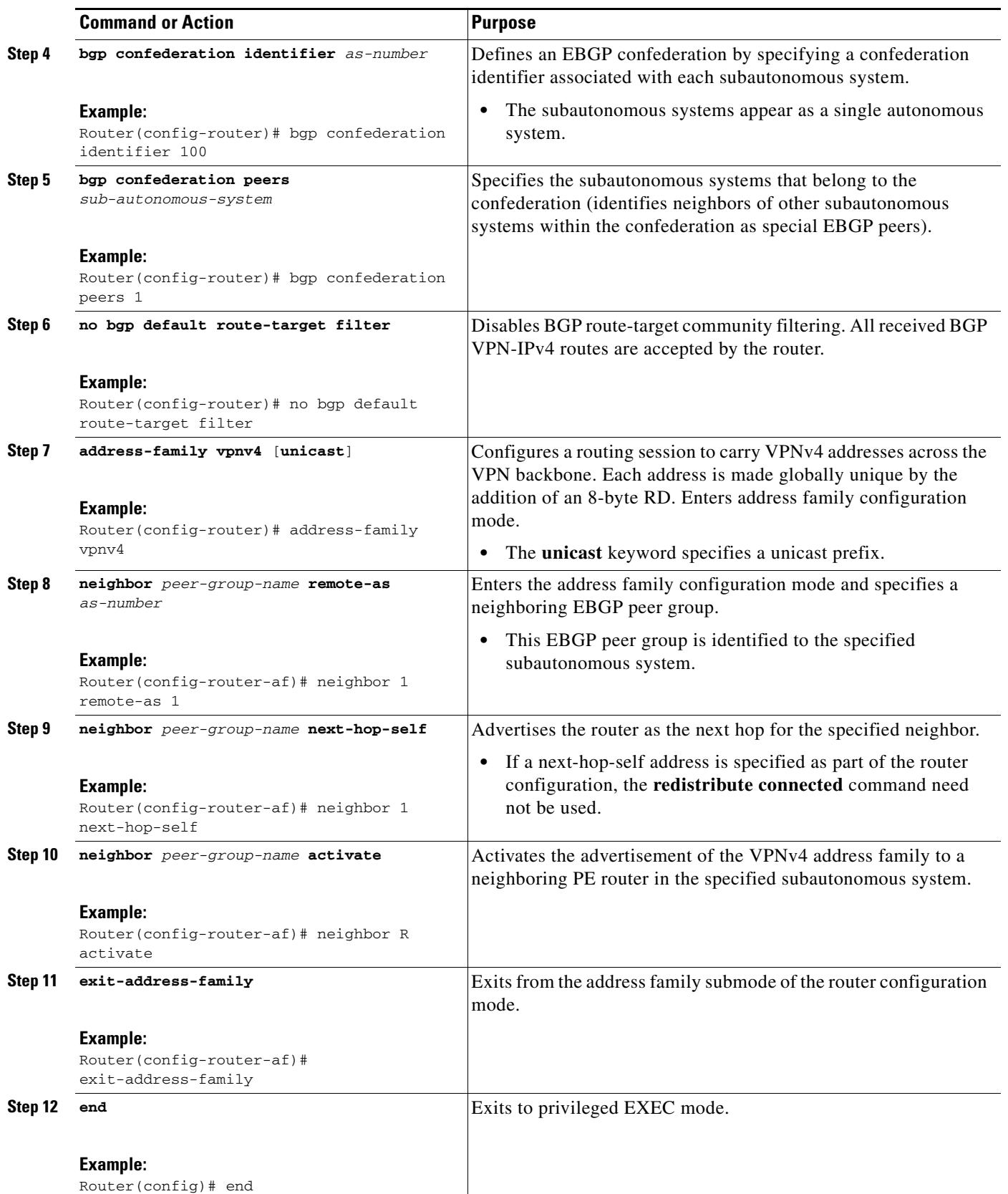

## <span id="page-14-0"></span>**Verifying Inter-AS with ASBRs Exchanging VPN-IPv4 Addresses**

Perform this task to display the VPN-IPv4 LFIB entries.

#### **SUMMARY STEPS**

 $\mathbf{I}$ 

- **1. enable**
- **2. show ip bgp vpnv4** {**all** | **rd** *route-distinguisher* | **vrf** *vrf-name*} [**summary**] [**labels**]
- **3. show mpls forwarding**-**table** [*network* {*mask* | *length*} | **labels** *label* [*-label*] | **interface** *interface* | **next-hop** *address* | **lsp-tunnel** [*tunnel-id*]] [**vrf** *vrf-name*] [**detail**]
- **4. disable**

#### **DETAILED STEPS**

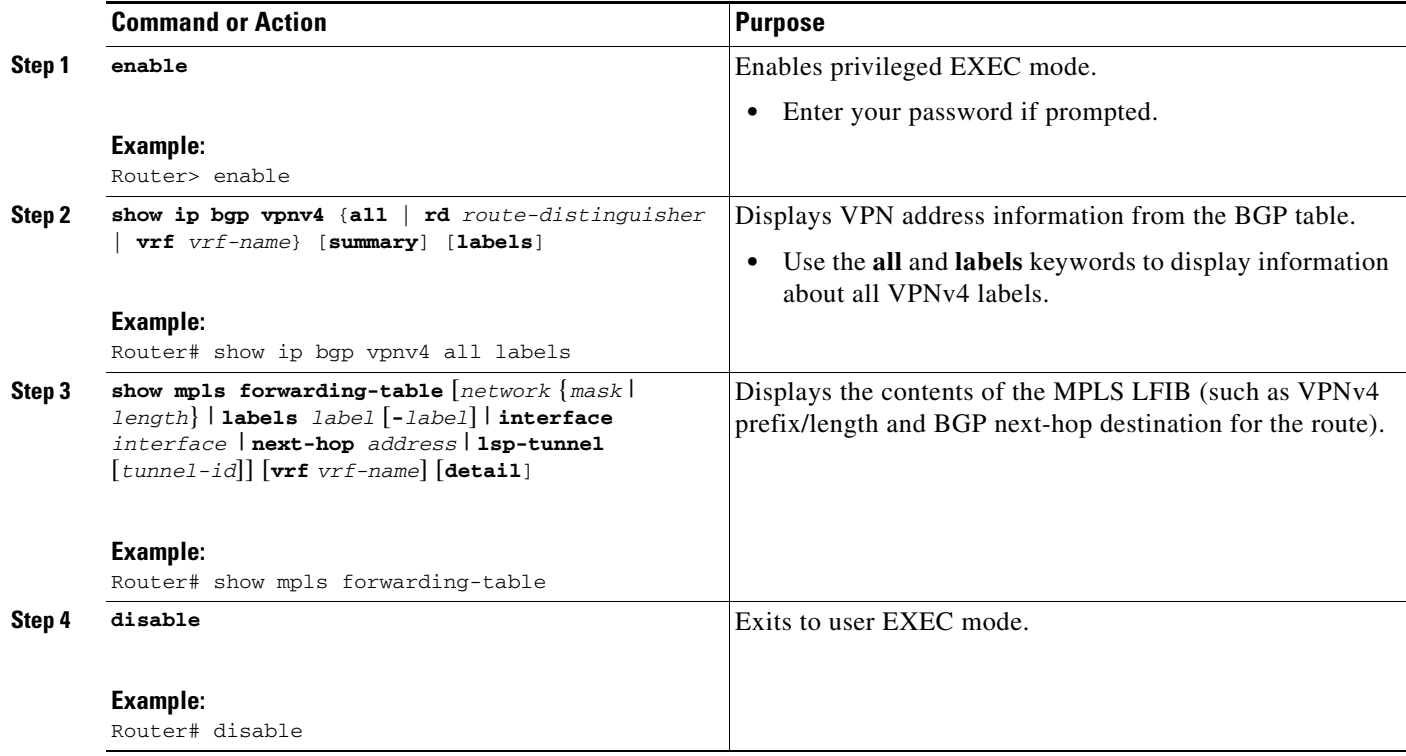

### **Examples**

 $\Gamma$ 

The sample output from the **show mpls forwarding-table** command shows how the VPN-IPv4 LFIB entries appear:

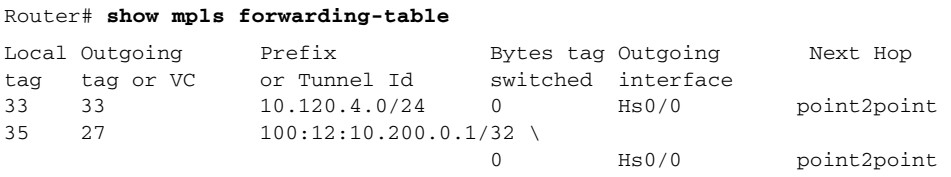

In this example, the Prefix field appears as a VPN-IPv4 RD, plus the prefix. If the value is longer than the width of the Prefix column (as illustrated in the last line of the example), the output automatically wraps onto the next line in the forwarding table, preserving column alignment.

# <span id="page-15-0"></span>**Configuration Examples for MPLS VPN Inter-AS with ASBRs Exchanging VPN-IPv4 Addresses**

This section provides the following configuration examples for MPLS VPN Inter-AS:

- **•** [Configuring MPLS VPN Inter-AS with ASBRs Exchanging VPN-IPv4 Addresses: Example,](#page-15-1)  [page 16](#page-15-1)
- **•** [Configuring MPLS VPN Inter-AS with ASBRs Exchanging VPN-IPv4 Addresses in a](#page-22-0)  [Confederation: Example, page 23](#page-22-0)

## <span id="page-15-1"></span>**Configuring MPLS VPN Inter-AS with ASBRs Exchanging VPN-IPv4 Addresses: Example**

The network topology in [Figure 7](#page-15-2) shows two autonomous systems, which are configured as follows:

- **•** Autonomous system 1 (AS1) includes PE1, P1, and EBGP1. The IGP is OSPF.
- **•** Autonomous system 2 (AS2) includes PE2, P2, and EBGP2. The IGP is IS-IS.
- **•** CE1 and CE2 belong to the same VPN, which is called VPN1.
- The P routers are route reflectors.
- **•** EBGP1 is configured with the **redistribute connected subnets** command.
- **•** EBGP2 is configured with the **neighbor next-hop-self** command.

```
Figure 7 Configuring Two Autonomous Systems
```
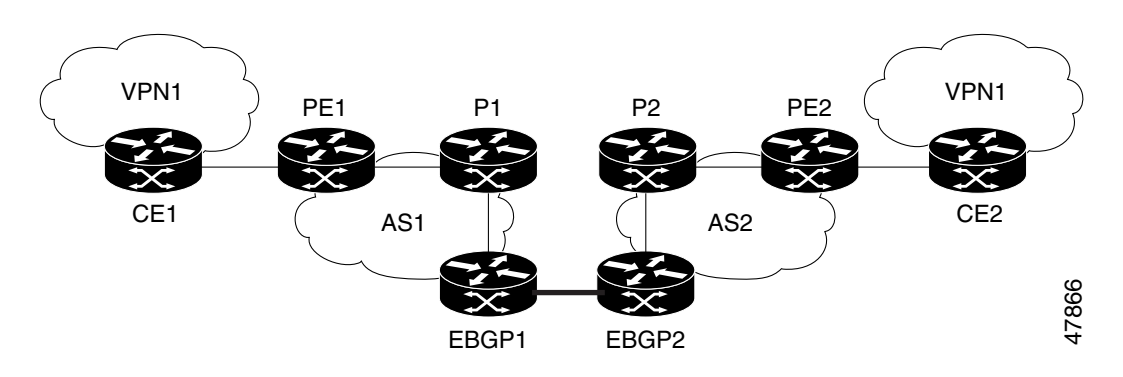

### **Configuration for Autonomous System 1, CE1: Example**

The following example shows how to configure CE1 in VPN1 in a topology with two autonomous systems (see [Figure 7](#page-15-2)):

Ι

CE1: Burlington ! interface Loopback1

```
 ip address aa.0.0.6 255.255.255.255 
! 
interface Serial1/3 
  description wychmere 
  no ip address 
  encapsulation frame-relay 
  frame-relay intf-type dce 
! 
interface Serial1/3.1 point-to-point 
  description wychmere 
  ip address aa.6.2.1 255.255.255.252 
  frame-relay interface-dlci 22 
! 
router ospf 1 
  network aa.0.0.0 0.255.255.255 area 0
```
#### **Configuration for Autonomous System 1, PE1: Example**

The following example shows how to configure PE1 in AS1 in a topology with two autonomous systems (see [Figure 7\)](#page-15-2):

```
PE1: wychmere 
! 
ip cef 
! 
ip vrf V1 
 rd 1:105 
  route-target export 1:100 
  route-target import 1:100 
! 
interface Serial0/0 
  description Burlington 
  no ip address 
  encapsulation frame-relay 
  no fair-queue 
  clockrate 2000000 
! 
interface Serial0/0.3 point-to-point 
  description Burlington 
  ip vrf forwarding V1 
  ip address aa.6.2.2 255.255.255.252 
  frame-relay interface-dlci 22 
! 
interface Ethernet0/1 
  description Vermont 
  ip address aa.2.2.5 255.255.255.0 
  tag-switching ip 
! 
router ospf 1 
  log-adjacency-changes 
  network aa.0.0.0 0.255.255.255 area 0 
! 
router ospf 10 vrf V1 
  log-adjacency-changes 
  redistribute bgp 1 metric 100 subnets 
  network aa.0.0.0 0.255.255.255 area 0 
! 
router bgp 1 
  no synchronization 
  neighbor 1 peer-group 
  neighbor 1 remote-as 1 
  neighbor 1 update-source Loopback0
```
 $\mathbf I$ 

Ι

```
 neighbor aa.0.0.2 peer-group R 
 no auto-summary 
 ! 
 address-family ipv4 vrf V1 
  redistribute ospf 10 
  no auto-summary 
  no synchronization 
  exit-address-family 
 ! 
 address-family vpnv4 
  neighbor R activate 
  neighbor R send-community extended 
  neighbor aa.0.0.2 peer-group R 
  no auto-summary 
  exit-address-family
```
#### **Configuration for Autonomous System 1, P1: Example**

The following example shows how to configure P1 in AS1 in a topology with two autonomous systems (see [Figure 7](#page-15-2)):

```
P1: Vermont 
! 
ip cef 
! 
interface Loopback0 
 ip address aa.0.0.2 255.255.255.255 
! 
interface Ethernet0/1 
  description Ogunquit 
  ip address aa.2.1.1 255.255.255.0 
  tag-switching ip 
! 
interface FastEthernet2/0 
  description wychmere 
  ip address aa.2.2.1 255.255.255.0 
  duplex auto 
  speed auto 
  tag-switching ip 
! 
router ospf 1 
 log-adjacency-changes 
 network aa.0.0.0 0.255.255.255 area 0 
! 
router bgp 1 
  no synchronization 
  bgp log-neighbor-changes 
  neighbor R peer-group 
  neighbor R remote-as 1 
  neighbor R update-source Loopback0 
  neighbor R route-reflector-client 
  neighbor aa.0.0.4 peer-group R 
  neighbor aa.0.0.5 peer-group R 
1
  address-family vpnv4 
  neighbor R activate 
   neighbor R route-reflector-client 
   neighbor R send-community extended 
   neighbor aa.0.0.4 peer-group R 
   neighbor aa.0.0.5 peer-group R 
   exit-address-family
```
 $\mathbf I$ 

### **Configuration for Autonomous System 1, EBGP1: Example**

The following example shows how to configure EBGP1 in AS1 in a topology with two autonomous systems (see [Figure 7\)](#page-15-2):

```
EBGP1: Ogunquit 
! 
ip cef 
! 
interface Loopback0 
  ip address aa.0.0.4 255.255.255.255 
! 
EBGP1: Ogunquit 
! 
ip cef 
! 
interface Loopback0 
  ip address aa.0.0.4 255.255.255.255 
! 
interface Ethernet0/1 
  description Vermont 
  ip address aa.2.1.40 255.255.255.0 
  tag-switching ip 
! 
interface ATM1/0 
  description Lowell 
  no ip address 
  no atm scrambling cell-payload 
 no atm ilmi-keepalive 
! 
interface ATM1/0.1 point-to-point 
  description Lowell 
  ip address aa.0.0.1 255.255.255.252 
  pvc 1/100 
! 
router ospf 1 
  log-adjacency-changes 
  redistribute connected subnets 
  network aa.0.0.0 0.255.255.255 area 0 
! 
router bgp 1 
  no synchronization 
  no bgp default route-target filter 
  bgp log-neighbor-changes 
  neighbor R peer-group 
  neighbor R remote-as 1 
  neighbor R update-source Loopback0 
  neighbor aa.0.0.2 remote-as 2 
  neighbor aa.0.0.2 peer-group R 
  no auto-summary 
  ! 
  address-family vpnv4 
   neighbor R activate 
   neighbor R send-community extended 
   neighbor aa.0.0.2 activate 
   neighbor aa.0.0.2 send-community extended 
   neighbor aa.0.0.2 peer-group R 
   no auto-summary 
   exit-address-family
```
Ι

### **Configuration for Autonomous System 2, EBGP2: Example**

The following example shows how to configure EBGP2 in AS2 in a topology with two autonomous systems (see [Figure 7](#page-15-2)):

```
EBGP2: Lowell 
! 
ip cef 
! 
ip vrf V1 
 rd 2:103 
 route-target export 1:100 
 route-target import 1:100 
! 
interface Loopback0 
  ip address aa.0.0.3 255.255.255.255 
  ip router isis 
! 
interface Loopback1 
 ip vrf forwarding V1 
  ip address aa.0.0.3 255.255.255.255 
! 
interface Serial0/0 
  description Littleton 
  no ip address 
  encapsulation frame-relay 
  load-interval 30 
  no fair-queue 
 clockrate 2000000 
! 
interface Serial0/0.2 point-to-point 
  description Littleton 
  ip unnumbered Loopback0 
  ip router isis 
  tag-switching ip 
  frame-relay interface-dlci 23 
! 
interface ATM1/0 
  description Ogunquit 
  no ip address 
  atm clock INTERNAL 
  no atm scrambling cell-payload 
  no atm ilmi-keepalive 
! 
interface ATM1/0.1 point-to-point 
  description Ogunquit 
  ip address aa.0.0.2 255.255.255.252 
 pvc 1/100 
! 
router isis 
 net 49.0002.0000.0000.0003.00 
! 
router bgp 2 
  no synchronization 
  no bgp default route-target filter 
  bgp log-neighbor-changes 
  neighbor aa.0.0.1 remote-as 1 
  neighbor aa.0.0.8 remote-as 2 
  neighbor aa.0.0.8 update-source Loopback0 
  neighbor aa.0.0.8 next-hop-self 
! 
  address-family ipv4 vrf V1 
   redistribute connected
```

```
 no auto-summary 
 no synchronization 
 exit-address-family 
 ! 
 address-family vpnv4 
 neighbor aa.0.0.1 activate 
 neighbor aa.0.0.1 send-community extended 
 neighbor aa.0.0.8 activate 
 neighbor aa.0.0.8 next-hop-self 
 neighbor aa.0.0.8 send-community extended 
  exit-address-family
```
### **Configuration for Autonomous System 2, P2: Example**

The following example shows how to configure P2 in AS2 in a topology with two autonomous systems (see [Figure 7\)](#page-15-2):

```
P2: Littleton 
! 
ip cef 
! 
ip vrf V1 
 rd 2:108 
  route-target export 1:100 
 route-target import 1:100 
! 
interface Loopback0 
 ip address aa.0.0.8 255.255.255.255 
  ip router isis 
! 
interface Loopback1 
  ip vrf forwarding V1 
  ip address aa.0.0.8 255.255.255.255 
! 
interface FastEthernet0/0 
  description Pax 
  ip address aa.9.1.2 255.255.255.0 
  ip router isis 
  tag-switching ip 
! 
interface Serial5/0 
  description Lowell 
  no ip address 
  encapsulation frame-relay 
  frame-relay intf-type dce 
! 
interface Serial5/0.1 point-to-point 
  description Lowell 
  ip unnumbered Loopback0 
  ip router isis 
  tag-switching ip 
  frame-relay interface-dlci 23 
! 
router isis 
 net aa.0002.0000.0000.0008.00 
! 
router bgp 2 
  no synchronization 
  bgp log-neighbor-changes 
  neighbor R peer-group 
  neighbor R remote-as 2 
  neighbor R update-source Loopback0
```
 $\mathbf I$ 

Ι

```
 neighbor R route-reflector-client 
 neighbor aa.0.0.3 peer-group R 
 neighbor aa.0.0.9 peer-group R 
 ! 
 address-family ipv4 vrf V1 
 redistribute connected 
  no auto-summary 
 no synchronization 
  exit-address-family 
 ! 
 address-family vpnv4 
 neighbor R activate 
 neighbor R route-reflector-client 
  neighbor R send-community extended 
  neighbor aa.0.0.3 peer-group R 
  neighbor aa.0.0.9 peer-group R 
  exit-address-family
```
#### **Configuration for Autonomous System 2, PE2: Example**

The following example shows how to configure PE2 in AS2 in a topology with two autonomous systems (see [Figure 7](#page-15-2)):

```
PE2: Pax 
! 
ip cef 
! 
ip vrf V1 
  rd 2:109 
  route-target export 1:100 
 route-target import 1:100 
! 
interface Loopback0 
 ip address aa.0.0.9 255.255.255.255 
 ip router isis 
! 
interface Loopback1 
 ip vrf forwarding V1 
  ip address aa.0.0.9 255.255.255.255 
! 
interface Serial0/0 
  description Bethel 
  no ip address 
  encapsulation frame-relay 
  frame-relay intf-type dce 
  no fair-queue 
 clockrate 2000000 
! 
interface Serial0/0.1 point-to-point 
  description Bethel 
  ip vrf forwarding V1 
  ip unnumbered Loopback1 
  frame-relay interface-dlci 24 
! 
interface FastEthernet0/1 
  description Littleton 
  ip address aa.9.1.1 255.255.255.0 
  ip router isis 
  tag-switching ip 
! 
router ospf 10 vrf V1 
  log-adjacency-changes
```

```
 redistribute bgp 2 subnets 
  network aa.0.0.0 0.255.255.255 area 0 
! 
router isis 
 net 49.0002.0000.0000.0009.00 
! 
router bgp 2 
  no synchronization 
  bgp log-neighbor-changes 
  neighbor aa.0.0.8 remote-as 2 
  neighbor aa.0.0.8 update-source Loopback0 
  ! 
  address-family ipv4 vrf V1 
  redistribute connected 
  redistribute ospf 10 
  no auto-summary 
  no synchronization 
   exit-address-family
 ! 
  address-family vpnv4 
   neighbor aa.0.0.8 activate 
   neighbor aa.0.0.8 send-community extended 
   exit-address-family v
```
### **Configuration for Autonomous System 2, CE2: Example**

 $\mathbf I$ 

The following example shows how to configure CE2 in VPN1 in a topology with two autonomous systems (see [Figure 7\)](#page-15-2):

```
CE2: Bethel 
! 
interface Loopback0 
 ip address 1.0.0.11 255.255.255.255 
! 
interface Serial0 
  description Pax 
  no ip address 
  encapsulation frame-relay 
  no fair-queue 
  clockrate 2000000 
! 
interface Serial0.1 point-to-point 
 description Pax 
  ip unnumbered Loopback0 
  frame-relay interface-dlci 24 
! 
router ospf 1 
  network aa.0.0.0 0.255.255.255 area 0
```
## <span id="page-22-0"></span>**Configuring MPLS VPN Inter-AS with ASBRs Exchanging VPN-IPv4 Addresses in a Confederation: Example**

The network topology in [Figure 8](#page-23-0) shows a single internet service provider, which is partitioning the backbone with confederations. The autonomous system number of the provider is 100. The two autonomous systems run their own IGPs and are configured as follows:

- **•** Autonomous system 1 (AS1) includes PE1, P1, ASBR1. The IGP is OSPF.
- **•** Autonomous system 2 (AS2) includes PE2, P2, ASBR2. The IGP is IS-IS.
- **•** CE1 and CE2 belong to the same VPN, which is called VPN1.
- The P routers are route reflectors.
- **•** ASBR1 is configured with the **redistribute connected subnets** command.
- **•** ASBR2 is configured with the **neighbor next-hop-self** command.

<span id="page-23-0"></span>*Figure 8 Configuring Two Autonomous Systems in a Confederation*

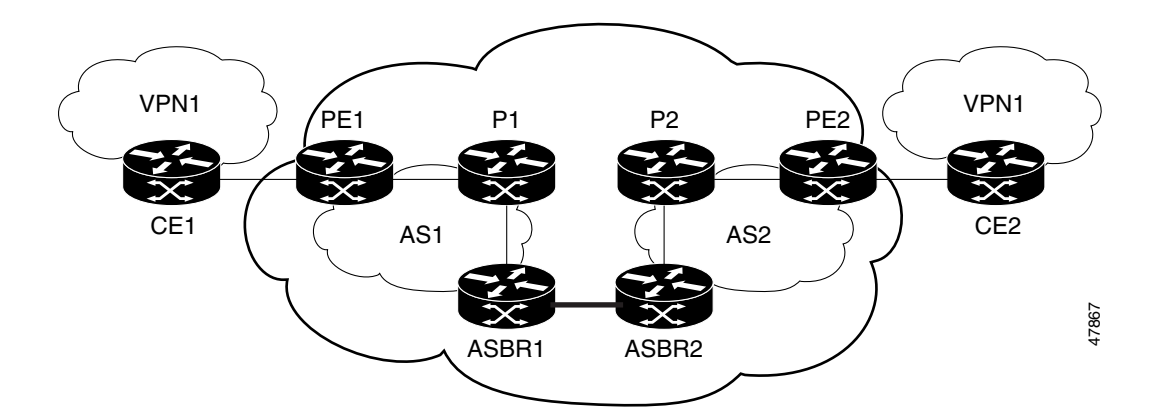

### **Configuration for Autonomous System 1, CE1: Example**

The following example shows how to configure CE1 in VPN1 in a confederation topology (see [Figure 8\)](#page-23-0):

```
CE1: Burlington 
! 
interface Loopback1 
  ip address aa.0.0.6 255.255.255.255 
! 
interface Serial1/3 
 description wychmere 
  no ip address 
  encapsulation frame-relay 
  frame-relay intf-type dce 
! 
interface Serial1/3.1 point-to-point 
  description wychmere 
  ip address aa.6.2.1 255.255.255.252 
  frame-relay interface-dlci 22 
! 
router ospf 1 
  network aa.0.0.0 0.255.255.255 area 0
```
### **Configuration for Autonomous System 1, PE1: Example**

The following example shows how to configure PE1 in AS1 in a confederation topology (see [Figure 8\)](#page-23-0):

Ι

```
PE1: wychmere 
! 
ip cef 
! 
ip vrf V1 
  rd 1:105 
  route-target export 1:100
```

```
 route-target import 1:100 
! 
interface Serial0/0 
  description Burlington 
  no ip address 
  encapsulation frame-relay 
  no fair-queue 
  clockrate 2000000 
! 
interface Serial0/0.3 point-to-point 
  description Burlington 
  ip vrf forwarding V1 
  ip address aa.6.2.2 255.255.255.252 
  frame-relay interface-dlci 22 
! 
interface Ethernet0/1 
  description Vermont 
  ip address aa.2.2.5 255.255.255.0 
  tag-switching ip 
! 
router ospf 1 
  log-adjacency-changes 
  network aa.0.0.0 0.255.255.255 area 0 
! 
router ospf 10 vrf V1 
  log-adjacency-changes 
  redistribute bgp 1 metric 100 subnets 
  network aa.0.0.0 0.255.255.255 area 0 
! 
router bgp 1 
  no synchronization 
  bgp confederation identifier 100 
  bgp confederation identifier 100 
  neighbor 1 peer-group 
  neighbor 1 remote-as 1 
  neighbor 1 update-source Loopback0 
  neighbor aa.0.0.2 peer-group R 
  no auto-summary 
 ! 
  address-family ipv4 vrf V1 
  redistribute ospf 10 
   no auto-summary 
   no synchronization 
   exit-address-family 
  ! 
  address-family vpnv4 
   neighbor R activate 
   neighbor R send-community extended 
   neighbor aa.0.0.2 peer-group R 
   no auto-summary 
   exit-address-family
```
### **Configuration for Autonomous System 1, P1 Example**

 $\mathbf I$ 

The following example shows how to configure P1 in AS1 in a confederation topology (see [Figure 8\)](#page-23-0):

P1: Vermont ! ip cef ! interface Loopback0 ip address aa.0.0.2 255.255.255.255

Ι

```
! 
interface Ethernet0/1 
  description Ogunquit 
  ip address 100.2.1.1 255.255.255.0 
  tag-switching ip 
! 
interface FastEthernet2/0 
  description wychmere 
  ip address aa.2.2.1 255.255.255.0 
  duplex auto 
  speed auto 
  tag-switching ip 
! 
router ospf 1 
 log-adjacency-changes 
 network aa.0.0.0 0.255.255.255 area 0 
! 
router bgp 1 
  no synchronization 
  bgp log-neighbor-changes 
  bgp confederation identifier 100 
  neighbor R peer-group 
  neighbor R remote-as 1 
  neighbor R update-source Loopback0 
  neighbor R route-reflector-client 
  neighbor 100.0.0.4 peer-group R 
  neighbor 100.0.0.5 peer-group R 
  ! 
  address-family vpnv4 
   neighbor R activate 
   neighbor R route-reflector-client 
   neighbor R send-community extended 
   neighbor aa.0.0.4 peer-group R 
   neighbor aa.0.0.5 peer-group R 
   exit-address-family
```
### **Configuration for Autonomous System 1, ASBR1: Example**

The following example shows how to configure ASBR1 in AS1 in a confederation topology (see [Figure 8\)](#page-23-0):

```
EBGP1: Ogunquit 
! 
ip cef 
! 
interface Loopback0 
  ip address aa.0.0.4 255.255.255.255 
! 
interface Ethernet0/1 
 description Vermont 
  ip address aa.2.1.40 255.255.255.0 
  tag-switching ip 
! 
interface ATM1/0 
 description Lowell 
  no ip address 
  no atm scrambling cell-payload 
  no atm ilmi-keepalive 
! 
interface ATM1/0.1 point-to-point 
 description Lowell
```

```
 ip address aa.0.0.1 255.255.255.252 
  pvc 1/100 
! 
router ospf 1 
  log-adjacency-changes 
  redistribute connected subnets 
  network aa.0.0.0 0.255.255.255 area 0 
! 
router bgp 1 
  no synchronization 
  no bgp default route-target filter 
  bgp log-neighbor-changes 
  bgp confederation identifier 100 
  bgp confederation peers 1 
  neighbor R peer-group 
  neighbor R remote-as 1 
  neighbor R update-source Loopback0 
  neighbor aa.0.0.2 remote-as 2 
  neighbor aa.0.0.2 next-hop-self 
  neighbor aa.0.0.2 peer-group R 
  no auto-summary 
  ! 
  address-family vpnv4 
  neighbor R activate 
   neighbor R send-community extended 
   neighbor aa.0.0.2 activate 
   neighbor aa.0.0.2 next-hop-self 
   neighbor aa.0.0.2 send-community extended 
   neighbor aa.0.0.2 peer-group R 
   no auto-summary 
   exit-address-family
```
### **Configuration for Autonomous System 2, ASBR2: Example**

The following example shows how to configure ASBR2 in AS2 in a confederation topology (see [Figure 8](#page-23-0)):

```
EBGP2: Lowell 
! 
ip cef 
! 
ip vrf V1 
 rd 2:103 
  route-target export 1:100 
  route-target import 1:100 
! 
interface Loopback0 
  ip address aa.0.0.3 255.255.255.255 
  ip router isis 
! 
interface Loopback1 
  ip vrf forwarding V1 
  ip address aa.0.0.3 255.255.255.255 
! 
interface Serial0/0 
  description Littleton 
  no ip address 
  encapsulation frame-relay 
  load-interval 30 
  no fair-queue 
  clockrate 2000000
```
 $\mathbf I$ 

!

interface Serial0/0.2 point-to-point description Littleton ip unnumbered Loopback0 ip router isis tag-switching ip frame-relay interface-dlci 23 ! interface ATM1/0 description Ogunquit no ip address atm clock INTERNAL no atm scrambling cell-payload no atm ilmi-keepalive ! interface ATM1/0.1 point-to-point description Ogunquit ip address aa.0.0.2 255.255.255.252 pvc 1/100 ! router isis net aa.0002.0000.0000.0003.00 ! router bgp 2 no synchronization no bgp default route-target filter bgp log-neighbor-changes bgp confederation identifier 100 bgp confederation peers 1 neighbor aa.0.0.1 remote-as 1 neighbor aa.0.0.1 next-hop-self neighbor aa.0.0.8 remote-as 2 neighbor aa.0.0.8 update-source Loopback0 neighbor aa.0.0.8 next-hop-self ! address-family ipv4 vrf V1 redistribute connected no auto-summary no synchronization exit-address-family ! address-family vpnv4 neighbor aa.0.0.1 activate neighbor aa.0.0.1 next-hop-self neighbor aa.0.0.1 send-community extended neighbor aa.0.0.8 activate neighbor aa.0.0.8 next-hop-self neighbor aa.0.0.8 send-community extended exit-address-family

### **Configuration for Autonomous System 2, P2: Example**

The following example shows how to configure P2 in AS2 in a confederation topology (see [Figure 8](#page-23-0)):

Ι

```
P2: Littleton 
! 
ip cef 
! 
ip vrf V1 
 rd 2:108 
  route-target export 1:100 
  route-target import 1:100
```

```
! 
interface Loopback0 
  ip address aa.0.0.8 255.255.255.255 
  ip router isis 
! 
interface Loopback1 
  ip vrf forwarding V1 
  ip address aa.0.0.8 255.255.255.255 
! 
interface FastEthernet0/0 
  description Pax 
  ip address aa.9.1.2 255.255.255.0 
  ip router isis 
  tag-switching ip 
! 
interface Serial5/0 
  description Lowell 
  no ip address 
  encapsulation frame-relay 
  frame-relay intf-type dce 
! 
interface Serial5/0.1 point-to-point 
  description Lowell 
  ip unnumbered Loopback0 
  ip router isis 
  tag-switching ip 
  frame-relay interface-dlci 23 
! 
router isis 
  net aa.0002.0000.0000.0008.00 
! 
router bgp 2 
  no synchronization 
  bgp log-neighbor-changes 
  bgp confederation identifier 100 
  neighbor R peer-group 
  neighbor R remote-as 2 
  neighbor R update-source Loopback0 
  neighbor R route-reflector-client 
  neighbor aa.0.0.3 peer-group R 
  neighbor aa.0.0.9 peer-group R 
  ! 
  address-family ipv4 vrf V1 
  redistribute connected 
   no auto-summary 
   no synchronization 
   exit-address-family 
  ! 
  address-family vpnv4 
  neighbor R activate 
   neighbor R route-reflector-client 
   neighbor R send-community extended 
   neighbor aa.0.0.3 peer-group R 
   neighbor aa.0.0.9 peer-group R 
   exit-address-family
```
### **Configuration for Autonomous System 2, PE2: Example**

The following example shows how to configure PE2 in AS2 in a confederation topology (see [Figure 8](#page-23-0)):

PE2: Pax !

 $\mathbf I$ 

Ι

ip cef

! ip vrf V1 rd 2:109 route-target export 1:100 route-target import 1:100 ! interface Loopback0 ip address aa.0.0.9 255.255.255.255 ip router isis ! interface Loopback1 ip vrf forwarding V1 ip address 1.0.0.9 255.255.255.255 ! interface Serial0/0 description Bethel no ip address encapsulation frame-relay frame-relay intf-type dce no fair-queue clockrate 2000000 ! interface Serial0/0.1 point-to-point description Bethel ip vrf forwarding V1 ip unnumbered Loopback1 frame-relay interface-dlci 24 ! interface FastEthernet0/1 description Littleton ip address 200.9.1.1 255.255.255.0 ip router isis tag-switching ip ! router ospf 10 vrf V1 log-adjacency-changes redistribute bgp 2 subnets network aa.0.0.0 0.255.255.255 area 0 ! router isis net aa.0002.0000.0000.0009.00 ! router bgp 2 no synchronization bgp log-neighbor-changes bgp confederation identifier 100 neighbor aa.0.0.8 remote-as 2 neighbor aa.0.0.8 update-source Loopback0 ! address-family ipv4 vrf V1 redistribute connected redistribute ospf 10 no auto-summary no synchronization exit-address-family ! address-family vpnv4 neighbor aa.0.0.8 activate neighbor aa.0.0.8 send-community extended exit-address-family

**The Contract of the Contract of the Contract of the Contract of the Contract of the Contract of the Contract of the Contract of the Contract of the Contract of the Contract of the Contract of the Contract of the Contract** 

### **Configuration for Autonomous System 2, CE2: Example**

The following example shows how to configure CE2 in VPN1 in a confederation topology (see [Figure 8](#page-23-0)):

```
CE2: Bethel 
! 
interface Loopback0 
  ip address aa.0.0.11 255.255.255.255 
! 
interface Serial0 
  description Pax 
  no ip address 
  encapsulation frame-relay 
  no fair-queue 
  clockrate 2000000 
! 
interface Serial0.1 point-to-point 
  description Pax 
  ip unnumbered Loopback0 
  frame-relay interface-dlci 24 
! 
router ospf 1 
  network aa.0.0.0 0.255.255.255 area 0
```
# <span id="page-30-0"></span>**Command Reference**

 $\Gamma$ 

This feature uses no new or modified commands.

 $\mathsf I$ 

# <span id="page-31-0"></span>**Additional References**

The following sections provide references related to MPLS VPNs.

## **Related Documents**

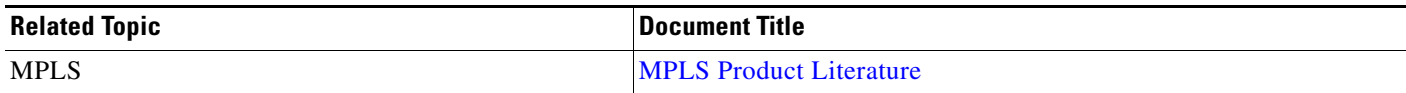

## **Standards**

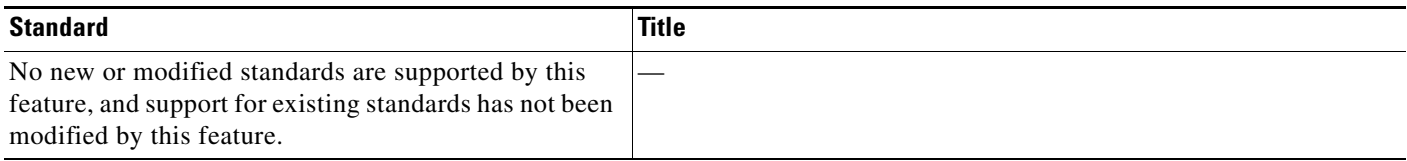

## **MIBs**

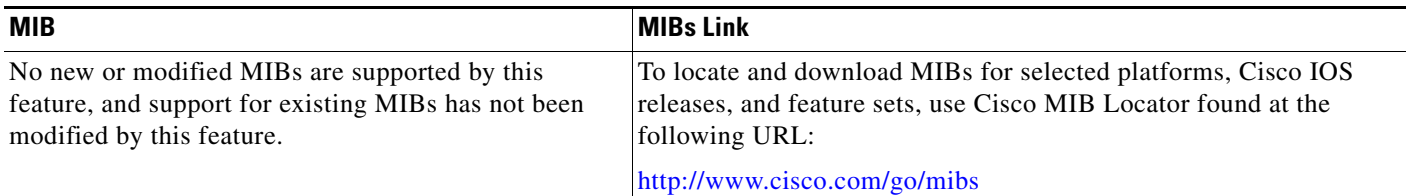

## **RFCs**

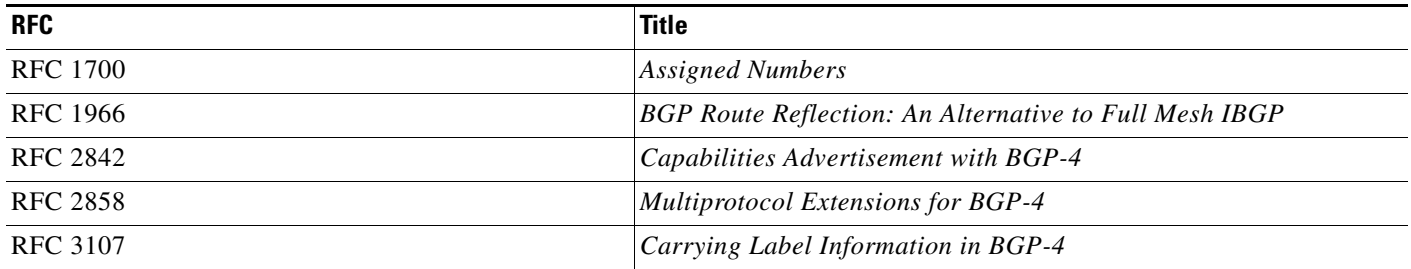

## **Technical Assistance**

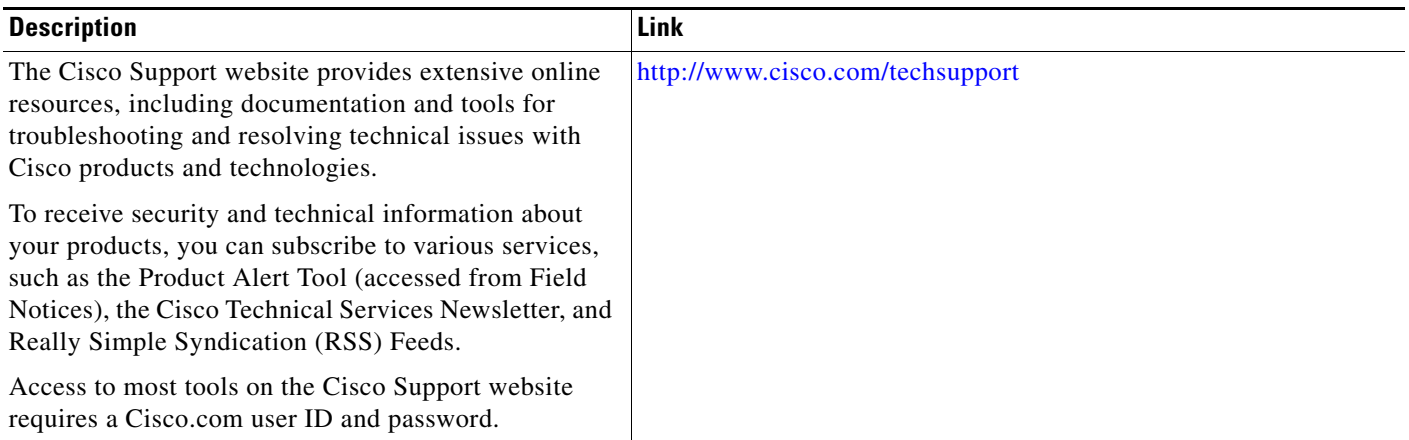

# <span id="page-32-0"></span>**Feature Information for MPLS VPN Inter-AS with ASBRs Exchanging VPN-IPv4 Addresses**

[Table 2](#page-32-1) lists the release history for this feature.

Not all commands may be available in your Cisco IOS software release. For details on when support for specific commands was introduced, see the command reference documents.

Use Cisco Feature Navigator to find information about platform support and software image support. Cisco Feature Navigator enables you to determine which Cisco IOS and Catalyst OS software images support a specific software release, feature set, or platform. To access Cisco Feature Navigator, go to <http://www.cisco.com/go/cfn>. An account on Cisco.com is not required.

 $\underbrace{\blacklozenge}$ 

 $\mathbf I$ 

**Note** [Table 2](#page-32-1) lists only the Cisco IOS software release that introduced support for a given feature in a given Cisco IOS software release train. Unless noted otherwise, subsequent releases of that Cisco IOS software release train also support that feature.

<span id="page-32-1"></span>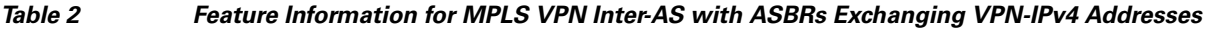

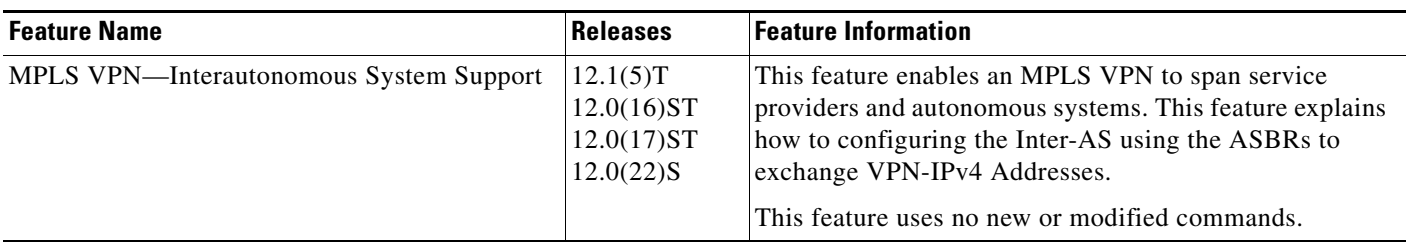

CCDE, CCENT, CCSI, Cisco Eos, Cisco Explorer, Cisco HealthPresence, Cisco IronPort, the Cisco logo, Cisco Nurse Connect, Cisco Pulse, Cisco SensorBase, Cisco StackPower, Cisco StadiumVision, Cisco TelePresence, Cisco TrustSec, Cisco Unified Computing System, Cisco WebEx, DCE, Flip Channels, Flip for Good, Flip Mino, Flipshare (Design), Flip Ultra, Flip Video, Flip Video (Design), Instant Broadband, and Welcome to the Human Network are trademarks; Changing the Way We Work, Live, Play, and Learn, Cisco Capital, Cisco Capital (Design), Cisco:Financed (Stylized), Cisco Store, Flip Gift Card, and One Million Acts of Green are service marks; and Access Registrar, Aironet, AllTouch, AsyncOS, Bringing the Meeting To You, Catalyst, CCDA, CCDP, CCIE, CCIP, CCNA, CCNP, CCSP, CCVP, Cisco, the Cisco Certified Internetwork Expert logo, Cisco IOS, Cisco Lumin, Cisco Nexus, Cisco Press, Cisco Systems, Cisco Systems Capital, the Cisco Systems logo, Cisco Unity, Collaboration Without Limitation, Continuum, EtherFast, EtherSwitch, Event Center, Explorer, Follow Me Browsing, GainMaker, iLYNX, IOS, iPhone, IronPort, the IronPort logo, Laser Link, LightStream, Linksys, MeetingPlace, MeetingPlace Chime Sound, MGX, Networkers, Networking Academy, PCNow, PIX, PowerKEY, PowerPanels, PowerTV, PowerTV (Design), PowerVu, Prisma, ProConnect, ROSA, SenderBase, SMARTnet, Spectrum Expert, StackWise, WebEx, and the WebEx logo are registered trademarks of Cisco and/or its affiliates in the United States and certain other countries.

All other trademarks mentioned in this document or website are the property of their respective owners. The use of the word partner does not imply a partnership relationship between Cisco and any other company. (1002R)

Any Internet Protocol (IP) addresses used in this document are not intended to be actual addresses. Any examples, command display output, and figures included in the document are shown for illustrative purposes only. Any use of actual IP addresses in illustrative content is unintentional and coincidental.

© 2005-2009 Cisco Systems, Inc. All rights reserved.